## **Software**<sup>4G</sup>

**Adabas Vista**

**Adabas Vista Installation**

Version 7.4.2

September 2009

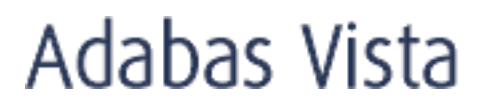

This document applies to Adabas Vista Version 7.4.2 and to all subsequent releases.

Specifications contained herein are subject to change and these changes will be reported in subsequent release notes or new editions.

Copyright © Software AG 2009. All rights reserved.

The name Software AG, webMethods and all Software AG product names are either trademarks or registered trademarks of Software AG and/or Software AG USA, Inc. Other company and product names mentioned herein may be trademarks of their respective owners.

## **Table of Contents**

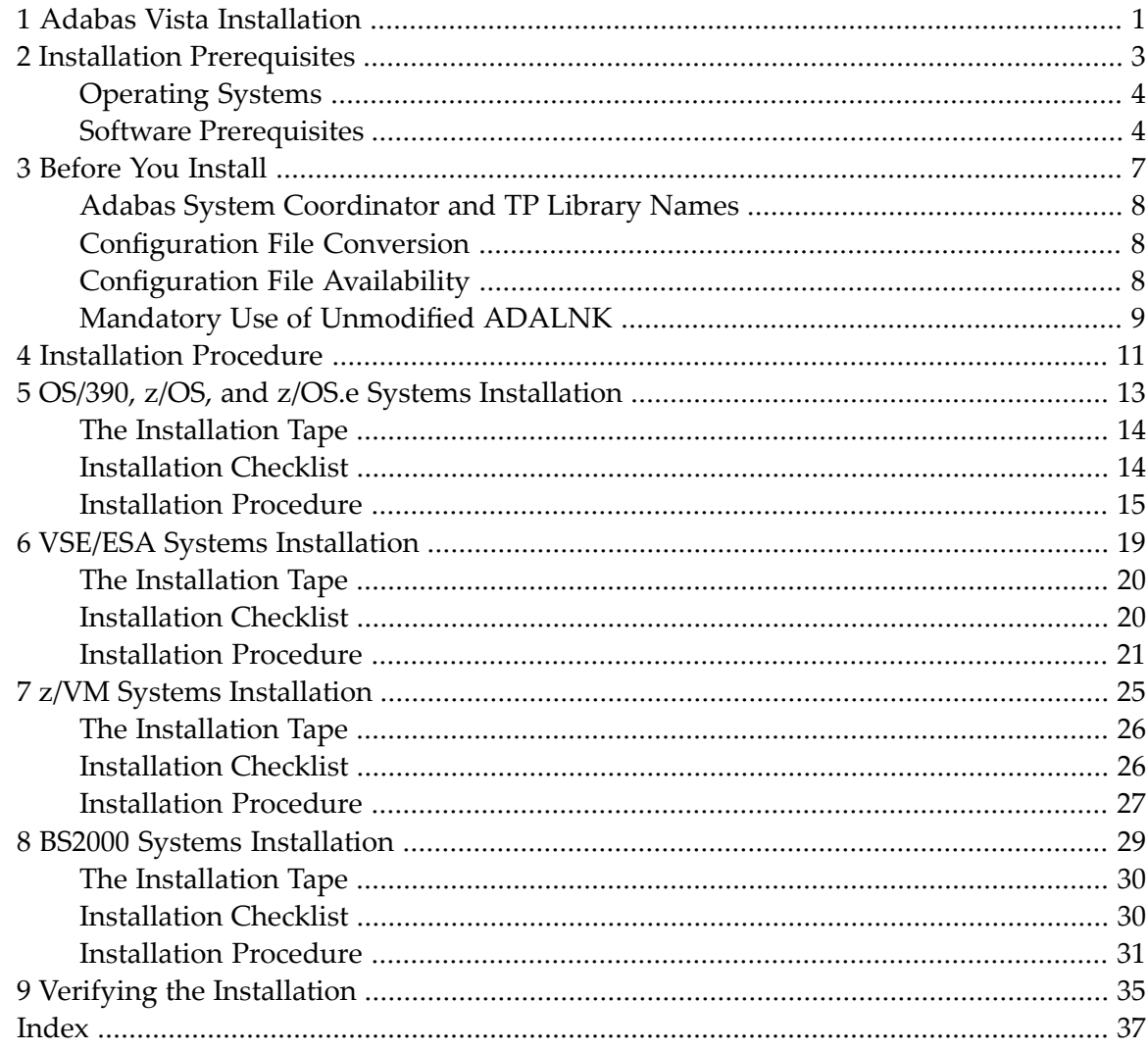

## <span id="page-4-0"></span>**1 Adabas Vista Installation**

This document describes how to install Adabas Vista.

The Adabas Vista installation jobs can either be taken from the job library on the Adabas Vista installation tape and manually customized, or can be generated using the Software AG System Maintenance Aid (SMA).

In either case, the relevant job numbers (prefixed by the Adabas Vista product code AVI) are the same and are referenced at the appropriate step of the installation procedure.

For information about using SMA, refer to the *System Maintenance Aid* documentation.

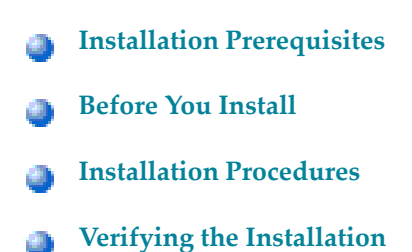

### <span id="page-6-0"></span> $\overline{2}$ **Installation Prerequisites**

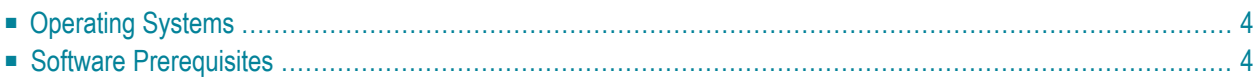

## <span id="page-7-0"></span>**Operating Systems**

Adabas Vista version 7.4 can be used with the following operating systems:

- OS/390 version 2, release 10
- z/OS version 1, releases 1-4
- $\blacksquare$  z/OS.e, releases 3-4  $\ast$
- VSE/ESA version 2, releases 5, 6, and 7
- $\blacksquare$  z/VM versions 4.2, 4.3, and 4.4
- BS2000 OSD 2.0 and above

\* Support for z/OS.e is currently restricted to client programs executing in batch, or under TSO or Com-plete.

For more information about supported operating systems, refer to the *Adabas Installation* documentation.

Adabas Vista version 7.4 requires:

■ Adabas System Coordinator version 7.4 or above (formerly System Coordinator for Adabas Options).

<span id="page-7-1"></span>The Adabas Vista online services application requires Natural version 3.1 or above.

### **Software Prerequisites**

Adabas Vista version 7.4.2 can be used with:

■ Adabas version 7.1.3 or above

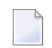

**Note:** The minimum requirement for Adabas version 7.4 is Adabas version 7.4.2.

- Adabas Vista implements its own use of the Adabas Prefetch and Multifetch functions. Refer to the Read-Ahead parameters for more information.
- Some Adabas parameters may need to be tuned for use with Adabas Vista. See section Using Adabas Parameters for more information.
- Adabas Vista does not support the following features of Adabas:
	- partitioned or translation file access using triggers and stored procedures
	- single-user mode
- TCP/IP interface
- Adabas Online System version 7.1 or above
- Adabas Fastpath version 7.4.2 (only)
	- Normal optimization techniques apply. Set parameters to optimize individual partitions.
- Adabas Support for Multiprocessing (SMP) version 7.1
- Adabas Cluster Services version 7.2.2
- Com-plete (all supported versions)
	- Adabas Vista does not support multiple Adabas SVCs under Com-plete.

### <span id="page-10-0"></span> $3$ **Before You Install**

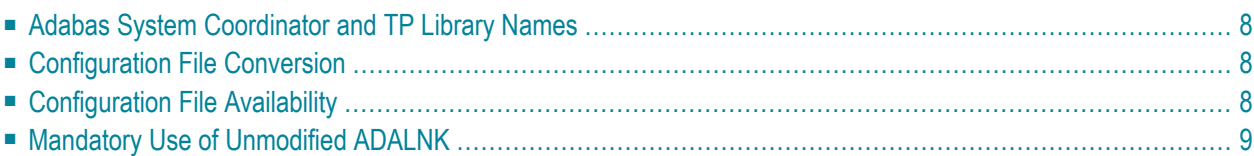

<span id="page-11-0"></span>This section describes actions which must be taken prior to performing Adabas Vista installation.

## **Adabas System Coordinator and TP Library Names**

Before you start to install Adabas Vista, you must:

- have already installed the Adabas System Coordinator. Adabas Vista uses the configuration file which is maintained by the Adabas System Coordinator.
- <span id="page-11-1"></span>■ identify the TP system library names.

## **Configuration File Conversion**

The layout for translation rules and partition definitions has changed for Adabas Vista version 7.4.2. These changes are described in the Adabas Vista 7.4.2 Release Notes, section New Features.

There is a conversion program supplied in library SYSMV741 which copies old (version 7.3 and prior) translation rules and partition definitions and replaces them in the new (version 7.4.2) layout. You will need a default destination for all the existing rules and definitions. This will be automatically defined, if not otherwise specified.

<span id="page-11-2"></span>Adabas Vista Online Services (SYSAVI) will detect automatically if a configuration file has not already been converted and will prompt you to run the conversion.

## **Configuration File Availability**

Adabas Vista operates correctly only if the configuration file is continuously available while the client is active. Operational procedures are necessary to ensure that the database where the configuration file resides is active

- before any application opens to clients; and
- before any TP initialization processing that involves pseudo- or real database communication.

The configuration file must be available for system and user initialization.

■ System [Initialization](#page-12-1)

■ User [Initialization](#page-12-2)

#### <span id="page-12-1"></span>**System Initialization**

The job parameters needed for the current job become effective when the system initializes. These job parameters are defined using Adabas Vista Online Services.

If no job parameters are defined for the current job or the configuration file is not available, default parameters are used. For Adabas Vista version 7.4.2, the default job parameters have been enhanced to increase operational efficiency.

A console message with the prefix AVI-0014 is displayed when the defaults are in use.

<span id="page-12-2"></span>If the configuration file is not available, a console message prefixed AVI-0015 is displayed before AVI-0014.

#### **User Initialization**

The presence of translation or partitioned files is determined when the user initializes.

If the configuration file is temporarily unavailable, the user is allowed to continue processing to minimize the impact, although Adabas Vista's partitioning and translation capabilities cannot be used until the configuration file becomes available and the user subsequently logs off and back on again.

A console message with the prefix AVI-0013 is displayed once when the configuration file becomes unavailable and again when it becomes available.

<span id="page-12-0"></span>All database communication by a user that has been allowed to continue without the availability of the configuration file is routed unchanged to the source database and file number provided by the application. Because the results of these accesses may be unpredictable, it is recommended that you use virtual source database IDs for files that are to be defined as partitioned or translation files.

## **Mandatory Use of Unmodified ADALNK**

It is imperative that the ADALNK module used by the Adabas nucleus and utilities does not contain Adabas Vista. Failure to follow these instructions can cause incorrect operation of Adabas Vista and other Software AG products.

Ensure that the ADALNK module with Adabas Vista support and the ADALNK used by the Adabas nucleus and utilities are placed in different libraries

## <span id="page-14-0"></span>**4 Installation Procedure**

This section describes the procedure for Adabas Vista installation:

- **OS/390, z/OS, and z/OS.e [Installation](#page-16-0)** đ)
- **VSE/ESA [Installation](#page-22-0)** ▵
- **z/VM [Installation](#page-28-0)**
- **BS2000 [Installation](#page-32-0)**

## <span id="page-16-0"></span>5

## OS/390, z/OS, and z/OS.e Systems Installation

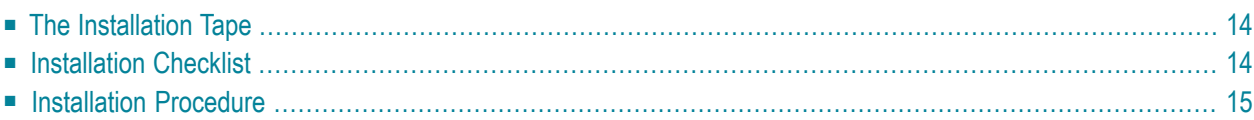

## <span id="page-17-0"></span>**The Installation Tape**

Review the *Report of Tape Creation* that accompanies the release package before restoring the release data to disk. Information in this report supersedes the information in this documentation.

The installation tape contains the following datasets in the sequence indicated in the report:

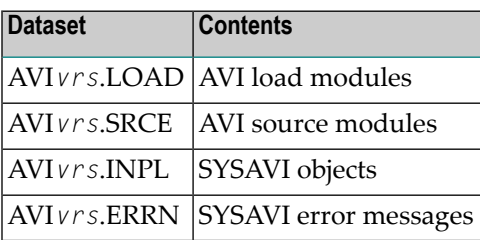

<span id="page-17-1"></span>where *vrs* in dataset names represents the version, revision, and system maintenance level of the product.

## **Installation Checklist**

The configuration file, configuration module, and client component of the Adabas System Coordinator must already be installed as indicated in the following checklist before any attempt is made to install Adabas Vista:

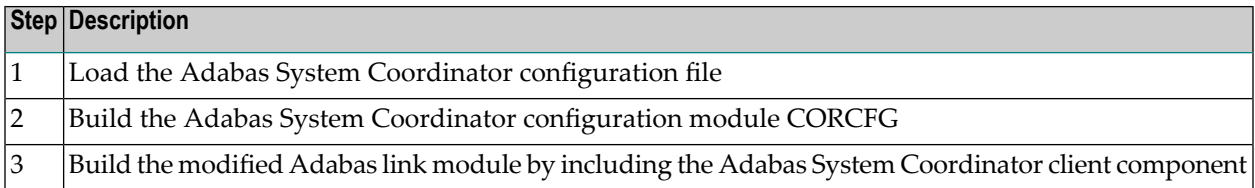

The installation of these components is described in detail in the *Adabas System Coordinator* documentation.

Once the required Adabas System Coordinator components have been installed, you can proceed to install Adabas Vista. The following checklist identifies the steps necessary to successfully complete the installation:

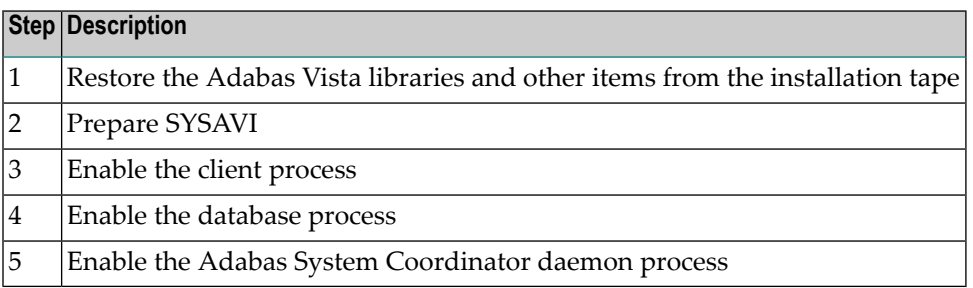

## <span id="page-18-0"></span>**Installation Procedure**

Following is the general Adabas Vista installation procedure. The actual installation depends on your particular requirements and the specific contents of the release package provided by Software AG for your site. Information in the release package is intended for your system. If that information differs from the information in this section, use the release package information or contact Software AG technical support for assistance.

#### **Step 1. Restore the Adabas Vista libraries**

Use IEBCOPY to unload the libraries. Modify the following variables to reflect the standards at your site:

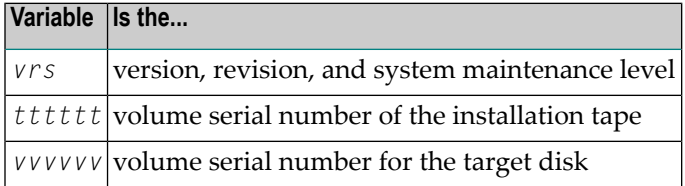

```
//AVILOAD JOB (site-dependent data)
//* ----------------------------------------------------------
//*---COPY THE LOAD LIBRARY
//* ----------------------------------------------------------
//LOADLIB EXEC PGM=IEBCOPY
//SYSPRINT DD SYSOUT=*
//IN DD DSN=AVIvrs.LOAD,DISP=OLD,
// VOL=(,RETAIN,SER=tttttt),UNIT=TAPE,LABEL=(3,SL)
//OUT DD DSN=SAG.AVIvrs.LOAD,DISP=(,CATLG,DELETE),
// UNIT=SYSDA,VOL=SER=vvvvvv,SPACE=(CYL,(5,1,15),RLSE)
//SYSIN DD *
```

```
 COPY INDD=IN,OUTDD=OUT
/*
```
#### **Step 2. Prepare SYSAVI**

The SYSAVI objects needed to create the Adabas Vista Online Services demo version are delivered as part of the System Coordinator for Adabas Options installation tape.

Additional SYSAVI objects delivered on the Adabas Vista distribution tape enable full functionality.

- 1. INPL the objects provided on the Adabas Vista installation tape.
	- **Note:** If you install the Adabas version 7.4 INPL again after installing the Natural INPL supplied on the Adabas Vista installation tape, you must re-apply the Adabas Vista INPL and any subsequent Adabas Vista INPL updates.
- 2. In a Natural Security environment, define the libraries SYSAVI (using MENU as the startup program name) and SYSMVvrs. Restrict the application to authorized personnel.
- 3. Use the following parameter to define the Natural session where SYSAVI is to be used:

LFILE=(152,*dbid*,*fnr*<,passw><,ciph>)

where *dbid* and *fnr* define the location of the System Coordinator configuration file.

Alternatively, assemble the Natural parameter module with

NTFILE,ID=152,DBID=*dbid*,FNR=*fnr*

- 4. Run the supplied Natural program U1JPARM
	- to initialize the Adabas Vista configuration file in version 7.3 mode, if this has not already been done; and also
	- to convert any existing job parameters.
- 5. Ensure that the supplied Natural program AVIMIG74 has been run. This runs automatically when you first enter SYSAVI version 7.4. This will
	- initialize the Adabas Vista configuration file in version 7.4 mode, and
	- convert any existing partition definitions and translation rules

#### **Step 3. Enable the client process**

#### **To enable the Adabas Vista client process**

- 1 for the Adabas System Coordinator:
	- make the modified Adabas link module available (COMPLIB for Com-plete, DFHRPL for CICS, STEPLIB for all other client systems);
	- make the generated configuration module CORCFG available (COMPLIB for Com-plete, STEPLIB for all other client systems); and
	- make the Adabas System Coordinator load library available (COMPLIB for Com-plete, STEPLIB for all other client systems).
- 2 for Adabas Vista:
	- make the Adabas Vista load library available (COMPLIB for Com-plete, STEPLIB for all other client systems).

#### **Step 4. Enable the database process**

#### **To enable the Adabas Vista database process**

- 1 for the Adabas System Coordinator:
	- make the Adabas System Coordinator load library available (STEPLIB).
- 2 for Adabas Vista:

■ set the Adabas parameter ADARUN VISTA=YES.

#### **Step 5. Enable the Adabas System Coordinator daemon process**

**Note:** This step is required only if you intend to run clustered applications with dynamic transaction routing across multiple operating system images in an IBM sysplex environment.

#### **To enable the Adabas Vista System Coordinator daemon process**

- 1 Add the control statement PRODUCT=AVI to the DDCARD input of the startup procedures for the Adabas System Coordinator daemon.
- 2 Make the Adabas Vista load library available to the Adabas System Coordinator daemon (STEPLIB).

## <span id="page-22-0"></span>6 **VSE/ESA Systems Installation**

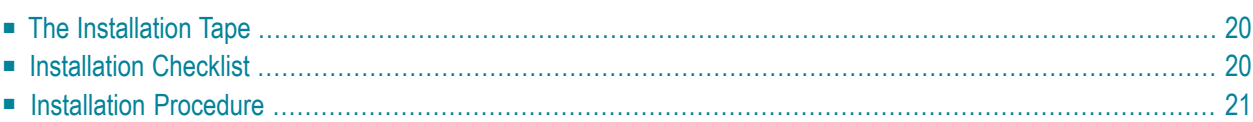

## <span id="page-23-0"></span>**The Installation Tape**

Review the *Report of Tape Creation* that accompanies the release package before restoring the release data to disk. Information in the report supersedes the information in this documentation.

The installation tape contains the following datasets in the sequence indicated in the report:

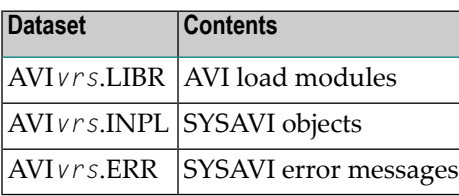

<span id="page-23-1"></span>where *vrs* in dataset names represents the version, revision, and system maintenance level of the product.

## **Installation Checklist**

The configuration file, configuration module, and client component of the Adabas System Coordinator must already be installed as indicated in the following checklist before any attempt is made to install Adabas Vista:

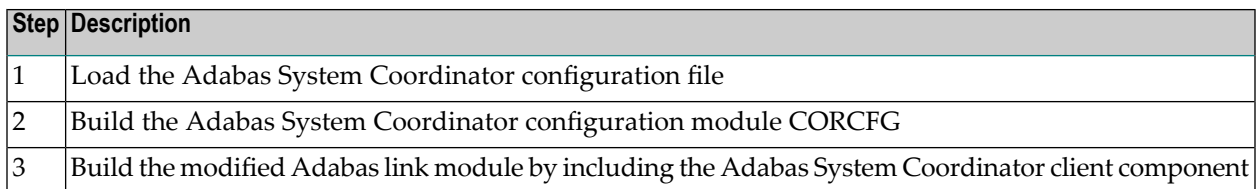

The installation of these components is described in detail in the *Adabas System Coordinator* documentation.

Once the required components have been installed, you can proceed to install Adabas Vista. The following checklist identifies the steps necessary to successfully complete the installation:

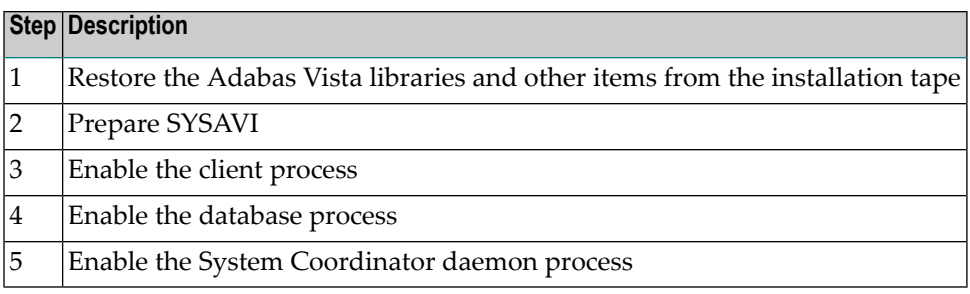

## <span id="page-24-0"></span>**Installation Procedure**

Following is the general Adabas Vista installation procedure. The actual installation depends on your particular requirements and the specific contents of the release package provided by Software AG for your site. Information in the release package is intended for your system. If that information differs from the information in this section, use the release package information or contact Software AG technical support for assistance.

#### **Step 1. Restore the Adabas Vista libraries**

Use the following sample JCS to restore the Adabas Vista library. Modify the following variables to reflect the standards at your site:

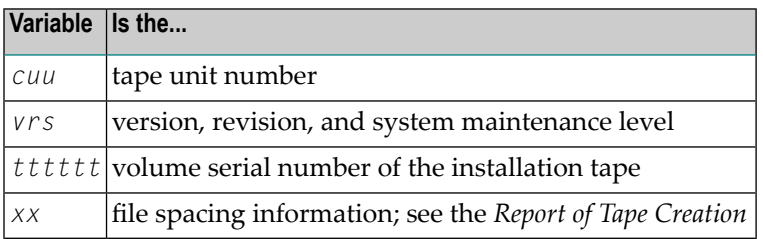

```
* $$ JOB JNM=LIBREST,CLASS=O,DISP=D
* $$ LST CLASS=A,DISP=H
// JOB LIBREST
// ASSGN SYS006,cuu,VOL=tttttt
// ASSGN SYS005,IGN
// MTC REW,SYS006
// MTC FSF,SYS006,xx
// EXEC LIBR
  RESTORE S=SAGLIB.AVIvrs:SAGLIB.AVIvrs - 
        TAPE=SYS006 TL=tttttt LIST=Y
/*
// MTC REW,SYS006
/&
* $$ EOJ
```
#### **Step 2. Prepare SYSAVI**

The SYSAVI objects needed to create the Adabas Vista Online Services demo version are delivered as part of the System Coordinator for Adabas Options installation tape.

Additional SYSAVI objects delivered on the Adabas Vista distribution tape enable full functionality.

- 1. INPL the objects provided on the Adabas Vista installation tape.
	- **Note:** If you install the Adabas version 7.4 INPL again after installing the Natural INPL supplied on the Adabas Vista installation tape, you mustre-apply the Adabas Vista INPL and any subsequent Adabas Vista INPL updates.
- 2. In a Natural Security environment, define the libraries SYSAVI (using MENU as the startup program name) and SYSMVvrs. Restrict the application to authorized personnel.
- 3. Use the following parameter to define the Natural session where SYSAVI is to be used:

LFILE=(152,*dbid*,*fnr*<,passw><,ciph>)

where *dbid* and *fnr* define the location of the Adabas System Coordinator configuration file.

Alternatively, assemble the Natural parameter module with

NTFILE,ID=152,DBID=*dbid*,FNR=*fnr*

- 4. Run the supplied Natural program U1JPARM
	- to initialize the Adabas Vista configuration file in version 7.3 mode; and also
	- to convert any existing job parameters.
- 5. Ensure that the supplied Natural program AVIMIG74 has been run. This runs automatically when you first enter SYSAVI version 7.4. This will
	- initialize the Adabas Vista configuration file in version 7.4 mode, and
	- convert any existing partition definitions and translation rules

#### **Step 3. Enable the client process**

#### **To enable the Adabas Vista client process**

- 1 for the Adabas System Coordinator:
	- make the modified Adabas link module available;
	- make the generated configuration module CORCFG available; and
	- make the Adabas System Coordinator load library available.
- 2 for Adabas Vista:
	- make the Adabas Vista load library available.

#### **Step 4. Enable the database process**

#### **To enable the Adabas Vista database process**

- 1 for the Adabas System Coordinator:
	- make the Adabas System Coordinator load library available.
- 2 for Adabas Vista:
	- set the Adabas parameter ADARUN VISTA=YES.

#### **Step 5. Enable the System Coordinator daemon process**

**Note:** This step is required only if you intend to run clustered applications with dynamic transaction routing across multiple operating system images in an IBM sysplex environment.

#### **To enable the Adabas Vista System Coordinator daemon process**

- 1 Add the control statement PRODUCT=AVI to the input of the startup procedures for the Adabas System Coordinator daemon.
- 2 Make the Adabas Vista load library available to the Adabas System Coordinator daemon.

## <span id="page-28-0"></span> $\overline{7}$ z/VM Systems Installation

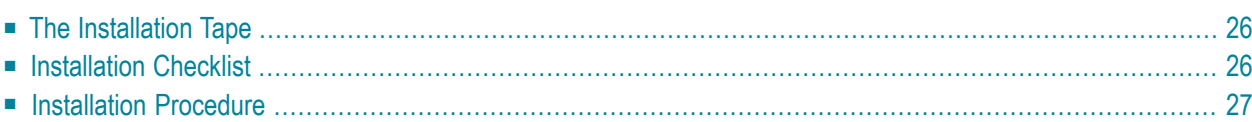

## <span id="page-29-0"></span>**The Installation Tape**

Review the *Report of Tape Creation* that accompanies the release package before restoring the release data to disk. Information in the report supersedes the information in this documentation.

The installation tape contains the following datasets in the sequence indicated in the report:

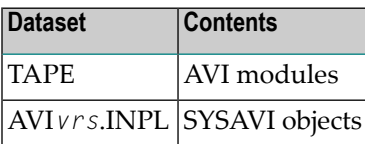

<span id="page-29-1"></span>where*vrs* in the dataset name represents the version, revision, and system maintenance level of the product.

## **Installation Checklist**

The configuration file, configuration module, and client component of the System Coordinator for Adabas Options must already be installed as indicated in the following checklist before any attempt is made to install Adabas Vista:

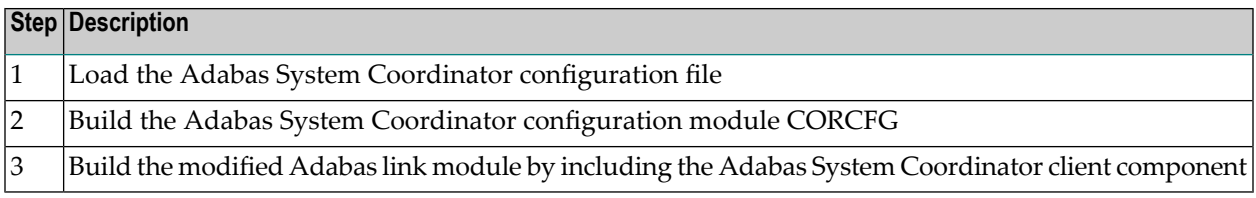

The installation of these components is described in detail in the *System Coordinator for Adabas Options* documentation.

Once the required components have been installed, you can proceed to install Adabas Vista. The following checklist identifies the steps necessary to successfully complete the installation:

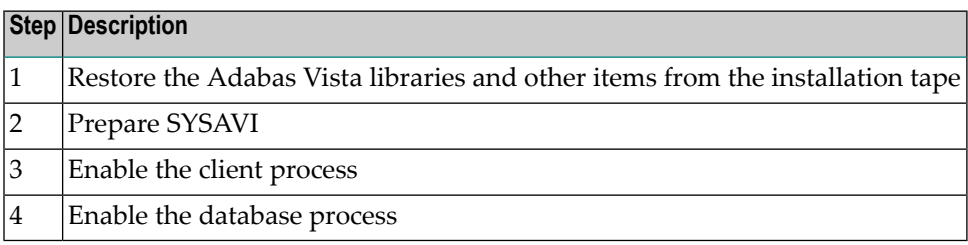

### <span id="page-30-0"></span>**Installation Procedure**

Following is the general Adabas Vista installation procedure. The actual installation depends on your particular requirements and the specific contents of the release package provided by Software AG for your site. Information in the release package is intended for your system. If that information differs from the information in this section, use the release package information or contact Software AG technical support for assistance.

#### **Step 1. Restore the Adabas Vista libraries**

Issue the z/VM commands

TAPE REW TAPE LOAD \* \* *fm*

where *fm* is the filemode of the allocated disk.

#### **Step 2. Prepare SYSAVI**

The SYSAVI objects needed to create the Adabas Vista Online Services demo version are delivered as part of the System Coordinator for Adabas Options installation tape.

Additional SYSAVI objects delivered on the Adabas Vista installation tape enable full functionality.

1. INPL the objects provided on the Adabas Vista installation tape.

- **Note:** If you install the Adabas version 7.4 INPL again after installing the Natural INPL supplied on the Adabas Vista distribution tape, you must re-apply the Adabas Vista INPL and any subsequent Adabas Vista INPL updates.
- 2. In a Natural Security environment, define the libraries SYSAVI (using MENU as the startup program name) and SYSMVvrs. Restrict the application to authorized personnel.
- 3. Use the following parameter to define the Natural session where SYSAVI is to be used:

LFILE=(152,*dbid*,*fnr*<,passw><,ciph>)

where *dbid* and *fnr* define the location of the Adabas System Coordinator configuration file.

Alternatively, assemble the Natural parameter module with

NTFILE,ID=152,DBID=*dbid*,FNR=*fnr*

4. Run the supplied Natural program U1JPARM

■ to initialize the Adabas Vista configuration file in version 7.3 mode; and also

- to convert any existing job parameters.
- 5. Ensure that the supplied Natural program AVIMIG74 has been run. This runs automatically when you first enter SYSAVI version 7.4. This will
	- initialize the Adabas Vista configuration file in version 7.4 mode, and
	- convert any existing partition definitions and translation rules

#### **Step 3. Enable the client process**

#### **To enable the Adabas Vista client process**

- 1 for the Adabas System Coordinator:
	- make the modified Adabas link module available;
	- make the generated configuration module CORCFG available; and
	- make the Adabas System Coordinator modules available.
- 2 for Adabas Vista:
	- make the Adabas Vista modules available.

#### **Step 4. Enable the database process**

#### **To enable the Adabas Vista database process**

- 1 for the Adabas System Coordinator:
	- make the Adabas System Coordinator modules available.
- 2 for Adabas Vista:
	- set the Adabas parameter ADARUN VISTA=YES.

## <span id="page-32-0"></span>8 **BS2000 Systems Installation**

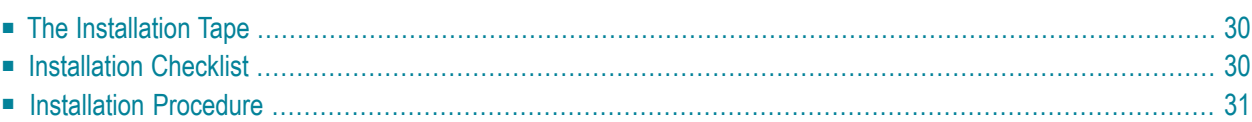

## <span id="page-33-0"></span>**The Installation Tape**

Review the *Report of Tape Creation* that accompanies the release package before restoring the release data to disk. Information in the report supersedes the information in this documentation.

The installation tape contains the following datasets in the sequence indicated in the report:

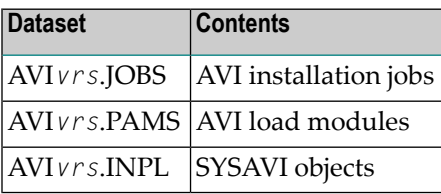

<span id="page-33-1"></span>where *vrs* in dataset names represents the version, revision, and system maintenance level of the product.

### **Installation Checklist**

The configuration file, configuration module, and client component of the System Coordinator for Adabas Options must already be installed as indicated in the following checklist before any attempt is made to install Adabas Vista:

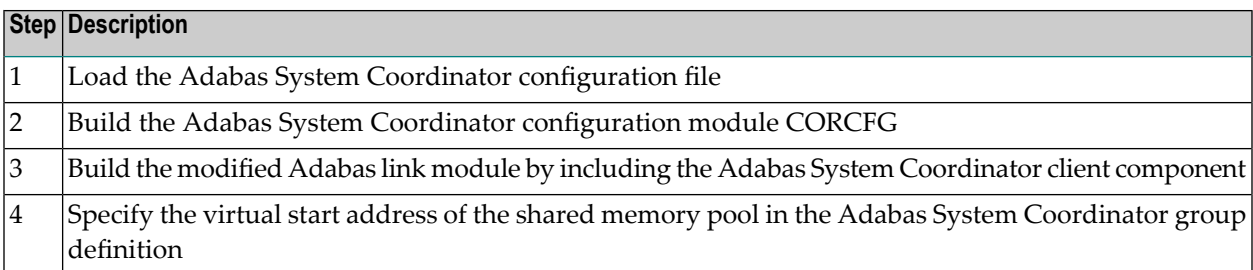

The installation of these components is described in detail in the *System Coordinator for Adabas Options* documentation.

Once the required components have been installed, you can proceed to install Adabas Vista. The following checklist identifies the steps necessary to successfully complete the installation:

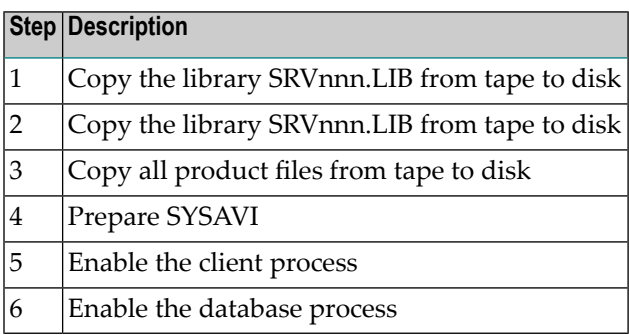

## <span id="page-34-0"></span>**Installation Procedure**

Following is the general Adabas Vista installation procedure. The actual installation depends on your particular requirements and the specific contents of the release package provided by Software AG for your site. Information in the release package is intended for your system. If that information differs from the information in this section, use the release package information or contact Software AG technical support for assistance.

#### **Step 1. Copy the library SRVnnn.LIB from tape to disk**

This step is not necessary if you have already copied the library SRV*nnn*.LIB from another Software AG installation tape. For more information, refer to the element #READ-ME in this library.

The library SRV*nnn*.LIB is stored on the tape as the sequential file SRV*nnn*.LIBS containing LMS commands. The current version *nnn* can be obtained from the *Report of Tape Creation*. To convert this sequential file into a LMS-library, execute the following commands:

```
 /IMPORT-FILE SUPPORT=*TAPE(FILE-NAME=SRVnnn.LIBS, -
 / VOLUME=<volser>, DEV-TYPE=<tape-device>)
 /ADD-FILE-LINK LINK-NAME=EDTSAM, FILE-NAME=SRVnnn.LIBS, -
    / SUPPORT=*TAPE(FILE-SEQ=3), ACC-METH=*BY-CAT, -
     / BUF-LEN=*BY-CAT, REC-FORM=*BY-CAT, REC-SIZE=*BY-CAT
 /START-EDT
 @READ '/'
 @SYSTEM 'REMOVE-FILE-LINK EDTSAM'
 @SYSTEM 'EXPORT-FILE FILE-NAME=SRVnnn.LIBS'
 @WRITE 'SRVnnn.LIBS'
 @HALT
 /ASS-SYSDTA SRVnnn.LIBS
 /MOD-JOB-SW ON=1
 /START-PROG $LMS
```
 $/MOD-JOB-SW$  OFF=1 /ASS-SYSDTA \*PRIMARY <*tape-device*> = device-type of the tape, e.g. TAPE-C4 <*volser*> = VOLSER of tape (see Report of Tape Creation) /IMPORT-FILE SUPPORT=\*TAPE(FILE-NAME=SRV*nnn*.LIBS, - / VOLUME=<*volser*>, DEV-TYPE=<*tape-device*>) /ADD-FILE-LINK LINK-NAME=EDTSAM, FILE-NAME=SRV*nnn*.LIBS, - / SUPPORT=\*TAPE(FILE-SEQ=3), ACC-METH=\*BY-CAT, - / BUF-LEN=\*BY-CAT, REC-FORM=\*BY-CAT, REC-SIZE=\*BY-CAT /START-EDT @READ '/' @SYSTEM 'REMOVE-FILE-LINK EDTSAM' @SYSTEM 'EXPORT-FILE FILE-NAME=SRV*nnn*.LIBS' @WRITE 'SRV*nnn*.LIBS' @HALT /ASS-SYSDTA SRV*nnn*.LIBS /MOD-JOB-SW ON=1 /START-PROG \$LMS /MOD-JOB-SW OFF=1 /ASS-SYSDTA \*PRIMARY <*tape-device*> = device-type of the tape, e.g. TAPE-C4 <*volser*> = VOLSER of tape (see Report of Tape Creation) /IMPORT-FILE SUPPORT=\*TAPE(FILE-NAME=SRV*nnn*.LIBS, - / VOLUME=<*volser*>, DEV-TYPE=<*tape-device*>)

```
 /ADD-FILE-LINK LINK-NAME=EDTSAM, FILE-NAME=SRVnnn.LIBS, -
  / SUPPORT=*TAPE(FILE-SEQ=3), ACC-METH=*BY-CAT, -
  / BUF-LEN=*BY-CAT, REC-FORM=*BY-CAT, REC-SIZE=*BY-CAT
  /START-EDT
  @READ '/'
  @SYSTEM 'REMOVE-FILE-LINK EDTSAM'
  @SYSTEM 'EXPORT-FILE FILE-NAME=SRVnnn.LIBS'
  @WRITE 'SRVnnn.LIBS'
  @HALT
  /ASS-SYSDTA SRVnnn.LIBS
  /MOD-JOB-SW ON=1
  /START-PROG $LMS
  /MOD-JOB-SW OFF=1
  /ASS-SYSDTA *PRIMARY
<tape-device> = device-type of the tape, e.g. TAPE-C4
<volser> = VOLSER of tape (see Report of Tape Creation)
```
#### **Step 2. Copy the procedure COPY.PROC from tape to disk**

Call the procedure P.COPYTAPE in the library SRVnnn.LIB to copy the procedure COPY.PROC to disk:

/CALL-PROCEDURE (SRV*nnn*.LIB,P.COPYTAPE), - / (VSNT=<*volser*>, DEVT=<*tape-device*>)

If you use a TAPE-C4 device, you can omit the parameter DEVT.

#### **Step 3. Copy all product files from tape to disk**

Enter the procedure COPY.PROC to copy all Software AG product files from tape to disk:

/ENTER-PROCEDURE COPY.PROC, DEVT=<*tape-device*>

If you use a TAPE-C4 device, you can omit the parameter DEVT. The results of this procedure is written to the file L.REPORT.SRV.

#### **Step 4. Prepare SYSAVI**

The SYSAVI objects needed to create the Adabas Vista Online Services demo version are delivered as part of the System Coordinator for Adabas Options installation tape.

Additional SYSAVI objects delivered on the Adabas Vista installation tape enable full functionality.

1. INPL the objects provided on the Adabas Vista installation tape.

- **Note:** If you install the Adabas version 7.4 INPL again after installing the Natural INPL supplied on the Adabas Vista distribution tape, you must re-apply the Adabas Vista INPL and any subsequent Adabas Vista INPL updates.
- 2. In a Natural Security environment, define the libraries SYSAVI (using MENU as the startup program name) and SYSMVvrs. Restrict the application to authorized personnel.
- 3. Use the following parameter to define the Natural session where SYSAVI is to be used:

LFILE=(152,*dbid*,*fnr*<,passw><,ciph>)

where *dbid* and *fnr* define the location of the Adabas System Coordinator configuration file.

Alternatively, assemble the Natural parameter module with

NTFILE,ID=152,DBID=*dbid*,FNR=*fnr*

4. Run the supplied Natural program U1JPARM

- to initialize the Adabas Vista configuration file in version 7.3 mode; and also
- to convert any existing job parameters.
- 5. Ensure that the supplied Natural program AVIMIG74 has been run. This runs automatically when you first enter SYSAVI version 7.4. This will
	- initialize the Adabas Vista configuration file in version 7.4 mode, and
	- convert any existing partition definitions and translation rules

#### **Step 5. Enable the client process**

#### **To enable the Adabas Vista client process**

- 1 for the Adabas System Coordinator:
	- make the modified Adabas link module available (BLSLIBnn);
	- make the generated configuration module CORCFG available (BLSLIBnn); and
	- make the Adabas System Coordinator load library available (BLSLIBnn).
- 2 for Adabas Vista:
	- make the Adabas Vista load library available (BLSLIBnn).

#### **Step 6. Enable the database process**

#### **To enable the Adabas Vista database process**

- 1 for the Adabas System Coordinator:
	- make the Adabas System Coordinator load library available (BLSLIBnn).
- 2 for Adabas Vista:
	- set the Adabas parameter ADARUN VISTA=YES.

# <span id="page-38-0"></span>**9 Verifying the Installation**

At the end of the installation process, you can use Adabas Vista Online Services to check for successful initialization. See section Special Services, Local SYSAVI Services, Installation Check option.

<span id="page-40-0"></span>**Index**